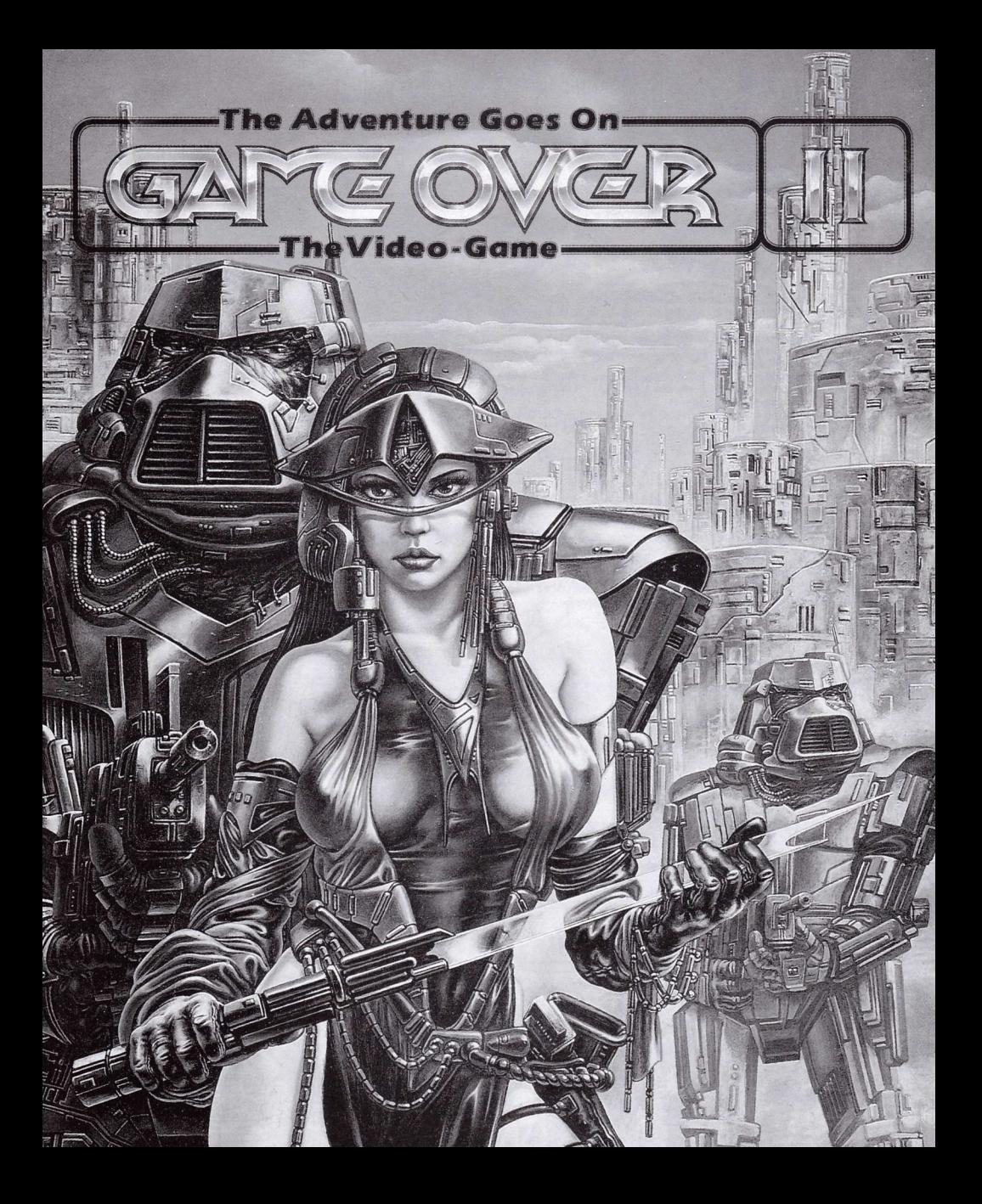

### **INTRODUCTION**

ARKOS has acheived the defeat of GREMLA, empress of five planetary systems, after overcoming countless difficulties. The troops of the sidereal infantry have arrived to take charge of the imperial planet. All is happiness and joy.

But noone can find the hero of the rebellion. Nobody knows where ARKOS is. Soon it is found out that he has been captured by GREMLA'S heirs and has been imprisoned on the terrible jail planet PHANTIS.

To free him is a one-man mission, and Major LOCKE is chosen to accomplish this, as he knows the terrain best.

#### **EINLEITUNG**

Nach Ueberwindung zahlreicher Schwierigkeiten ist es "ARKOS" gelungen, GREMLA", die Herrscherin ueber fuenf Planetensysteme, zu besiegen. Die Truppen der Weltrauminfanterie haben von dem kalserlichen Planeten Besitz ergriffen. Ueberall herrscht Glueck und Freude.

Der Held des Aufstandes ist jedoch voellig verschwunden, und niemand weiss, wo "ARKOS" sich aufhaelt.

Ploetzlich wird jedoch die Entdeckung gemacht, dass er von den Erben von GREMLA" gefangen genommen worden ist, und sich in "PHANTIS", dem furchtbaren Planetengefaengnis befindet.

Die Befreiung kann nur durch einen einzigen Mann erfolgen: auf Grund seiner vorzueglichen Ortskenntnisse wird hierfuer der Major "LOCKE" auserwaehlt.

### **INTRODUZIONE**

a,

ARKOS" é rluscito a sconfiggere "GREMLA", imperatrice di cinque sistemi planetari, dopo aver superato numerose difficoltá. Le truppe della fanteria siderale sono accorse ad occupare il Planeta imperiale. Tutto é felicitá ed allegria. Ma nessuno riesce a trovare l'eroe della ribellione. Nessuno sa dove possa

trovarsi "ARKOS" Ma ben presto si viene a scoprire che é stato catturato dagli eredi di "GREMLA"

e rinchiuso in "PHANTIS", il terribile pianeta-prigione.

Liberarlo é la missione d'un uomo solo ed il Comandante "LOCKE" viene eletto per portarla ad effetto, dato che lui conosce meglio il terreno.

#### **INTRODUCTION**

ARKOS" est parvenu à mettre en déroute "GREMLA", impératrice de cinq systèmes planétaires, après avoir surmonté de nombreuses difficultés. Les troupes de l'infanterie sidérale sont accourues pour se charger du Planète impérial. Tout n'est que bonheur et allégresse.

Mais personne ne trouve le héros de la révolte. Personne ne sait où se trouve 'ARKOS'

Bientôt, on découvre qu'il a été capturé par les héritiers de "GREMLA" et qu'il a été enfermé à "PHANTIS", le terrible planète prison.

Sa libération est une mission que pour un seul homme et le Commandant "LOCKE" est sélectionné pour la réaliser, car c'est celui qui connaît le mieux le terrain.

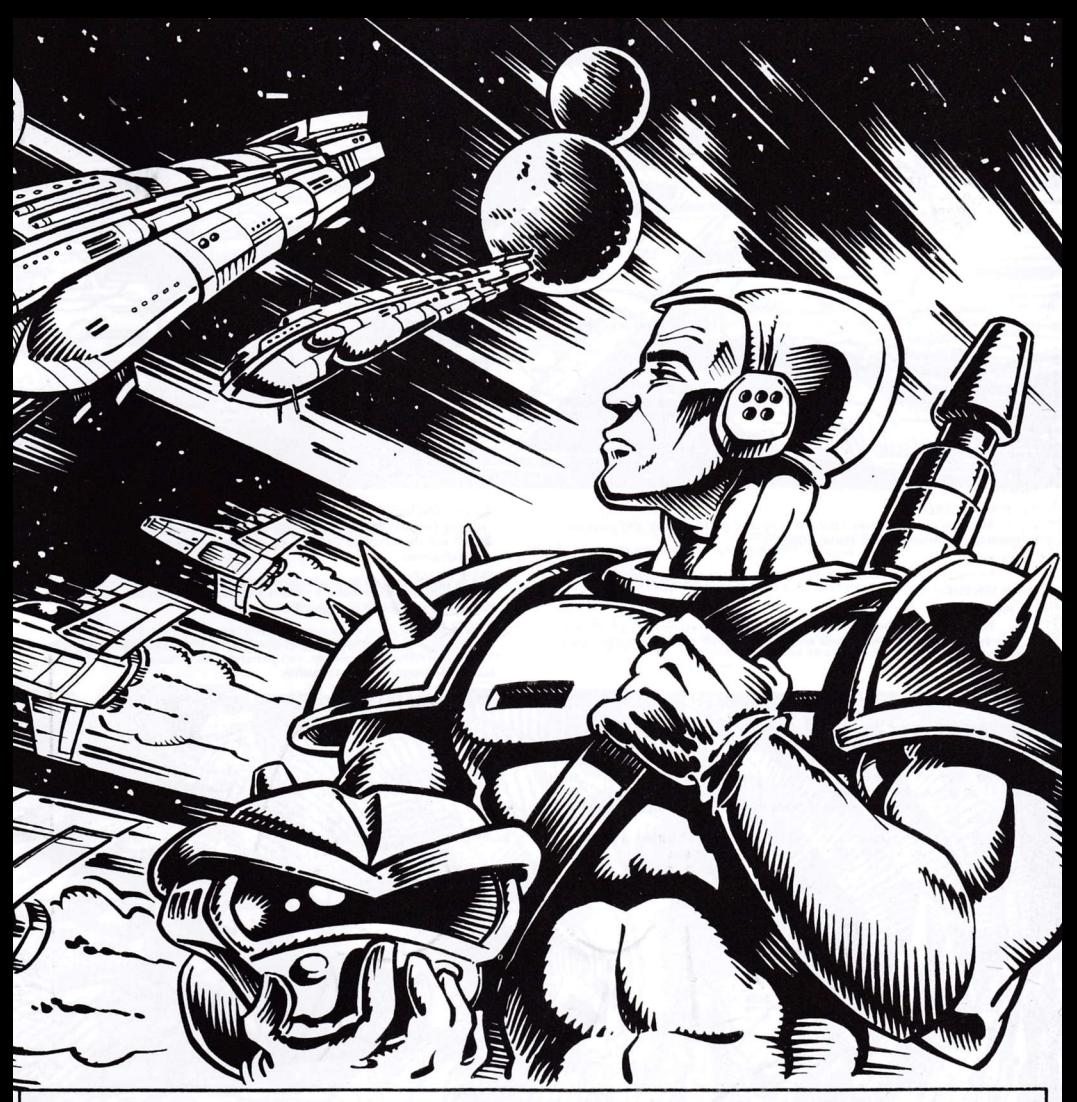

**DOUBLE LOAD FX** This program has two parts. In<br>order to play the second part you must<br>discover the access code at the end of the first part.

> $\ddot{\phantom{1}}$ t,

### **FX DOUBLE LOAD**

Dieses Programm enthält zwei Telle. Um auch das zweite Programm spielen zu können, ist es erforderlich, den Zugangsschlüssel ausfindig zu<br>machen, der sich am Ende des ersten Programmes befindet.

### FX DOUBLE LOAD

Questo programma é costituito da due parti. Per poter giocare alla<br>seconda, é necessario scoprire il codice d'accesso, che si trova alla fine della prima.

FX DOUBLE LOAD<br>Ce programme a deux parties. Pour jouer à la deuxieme, il est nécessaire<br>de découvrir le code d'accès qui se trouve à la fin de la première.

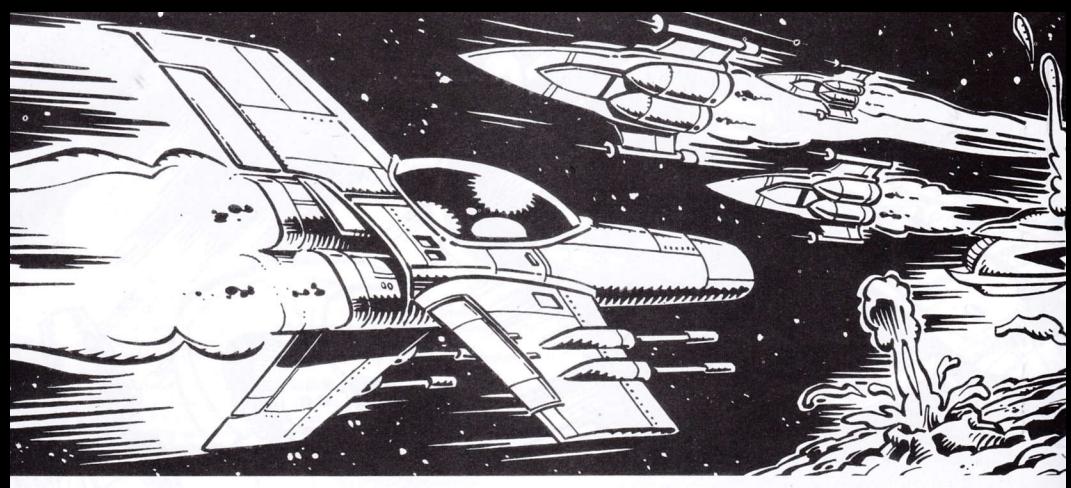

#### FIRST LOAD

Made up of four phases. Your aim is to land on the planet and cross the swamps mounted on your clonal ADREC.

#### PHASE 1:

You must approach MOON 4. You will be attacked by the kamikaze hordes os SENOLIZ.

#### PHASE 2:

You will fly over the volcanic area. Beware of the reconnaisance bombers, the balls of incandescent magma and the ground-air missiles of autonomous recognition.

### **ERSTE LADUNG**

Diese besteht aus vier Phasen. Du hast die Aufgabe, auf dem Planeten zu landen und das sumpfige Gelände auf dem Rücken Deines klonischen ADREC zu durchqueren.

#### **ERSTE PHASE:**

Du sollst Dich dem Mond 4 nähern, Du wirst dann von den Horden der Kamikazes von SENOLIZ angegriffen.

#### **ZWEITE PHASE:**

Du sollst das vulkanische Gebiet überfliegen. Vermeide jede Begegnung mit den Aufklärungsflugzeugen, den glühenden Magmakugeln und den Land-Luftraketen autonomer Reichweite.

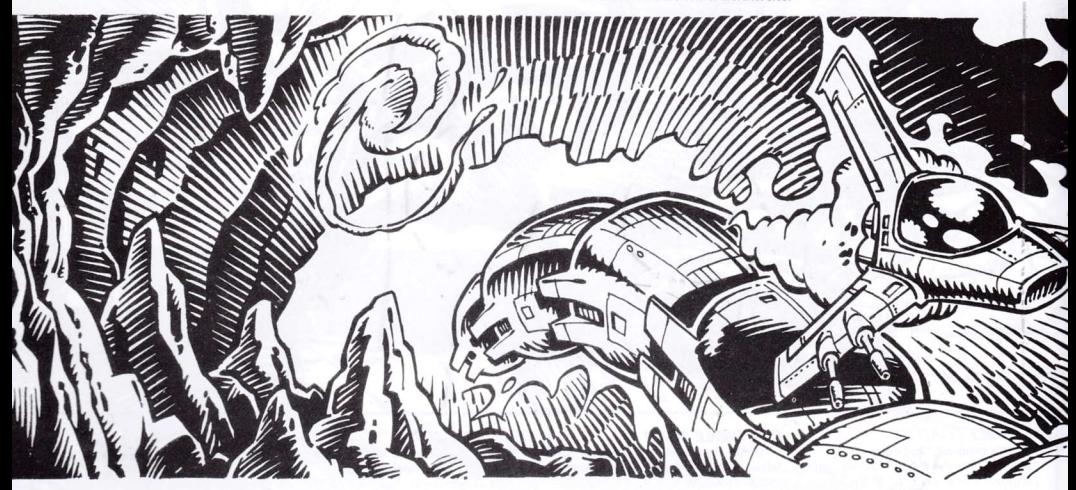

#### PHASE 3:

You will enter the underground cavern that leads to the swamps. On this occasion you will be attacked by MULTIAPILER serpents which require three laser discharges in the head to stop them. Annihilate the nebulae of KRYPTON gas and the enemy ships patrolling the cavern.

#### **DRITTE PHASE:**

Du sollst in die unterirdische Grotte eindringen, die mit dem Sumpf in Verbindung steht.

Du wirst von den MULTIAPILER-Schlangen angegriffen werden, die drei Laser-Entladungen benötigen, um zum Stillstand gebracht zu werden.

Vernichte die nebelförmigen Gebilde aus Kryptongas, sowie die feindlichen Schiffe, die in der Grotte Patrouillendienst verrichten.

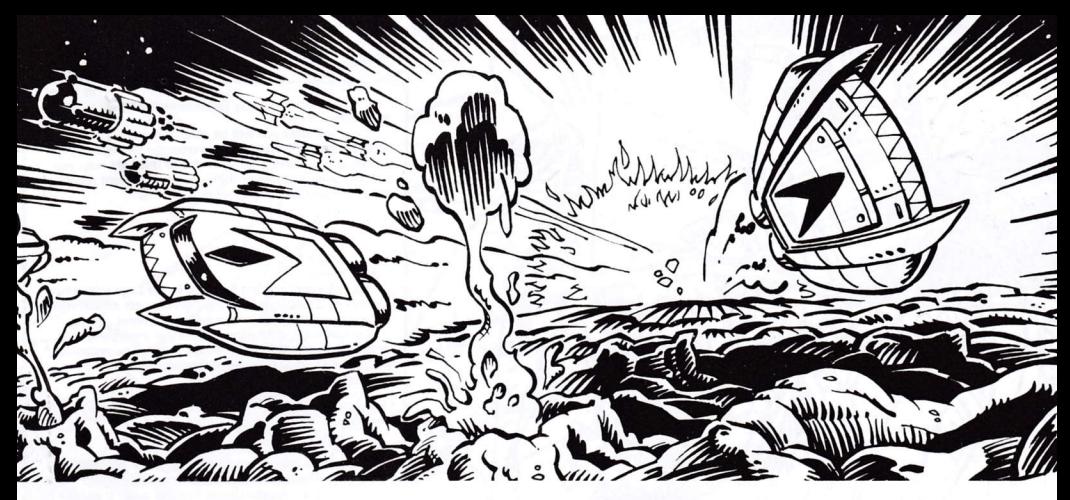

#### PRIMA CARICA

Ha quattro fasi: il tuo obiettivo e'atterrare sul pianeta ed attraversare lo stagno schiena del tuo ADREC clonico.

#### PRIMA:

Devi avvicinarti alla Luna 4, sarai attaccato dalle orde Kamikazi di SENOLIZ.

#### SECONDA:

Sorvoleraj la zona vulcanica. Evita gli apparecchi da ricognizione, le palle di magma incandescente ed i missili terra-aria di ricognizione autonoma.

### PREMIERE CHARGE

Comprend 4 phases. Ton objectif est d'atterrir sur le planète et de traverser le marécage à cheval sur ton ADREC clonique.

#### PREMIERE:

Tu dois t'approcher de la Lune 4. Tu seras attaqué par les hordes Kamikazes de SENOLIZ.

#### DEUXIEME:

Tu survoleras la zone volcanique. Evite les avions de chasse de reconnaissance, les boules de magma incandescent et les missiles terrre-air de reconnaissance autonome.

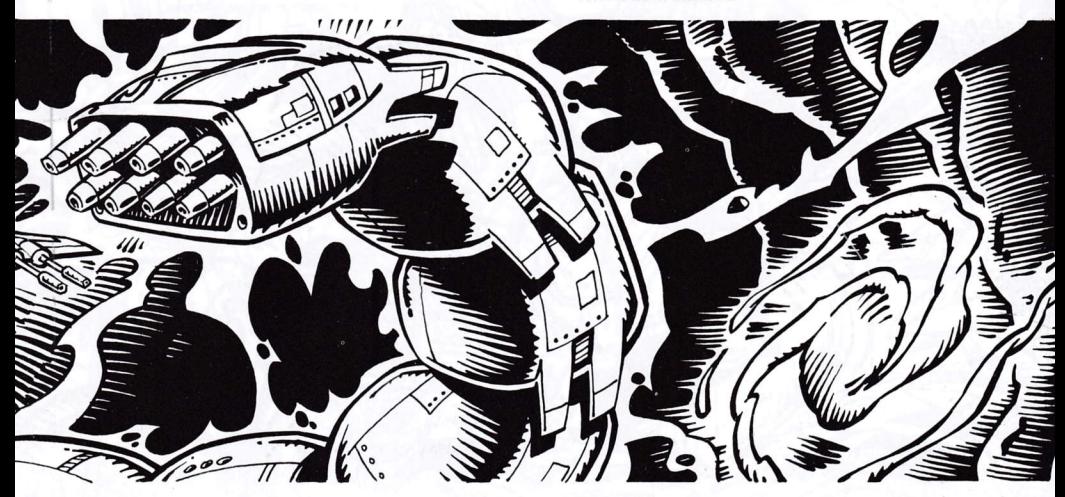

#### TERZA:

Ti introdurral nella grotta sotterranea che comunica con lo stagno. In quest'occasione sarai attaccato de serpenti MULTIAPILER, iquali, per essere arrestati, devono ricevere tre scariche di laser sulla testa.

Annichila le nebulose di gas Kripton e le navi nemiche che pattugliano nella grotta.

#### TROISIEME:

Tu pénétreras dans la grotte souterraine qui communique avec le marécage. En cette occasion, tu seras attaqué par des serpents MULTIAPILER que doivent recevoir trois décharges laser sur la tête pour être arrêtés. Annihile les nébuleuses de gaz Kripton et les valsseaux ennemis qui patrouillent dans la grotte.

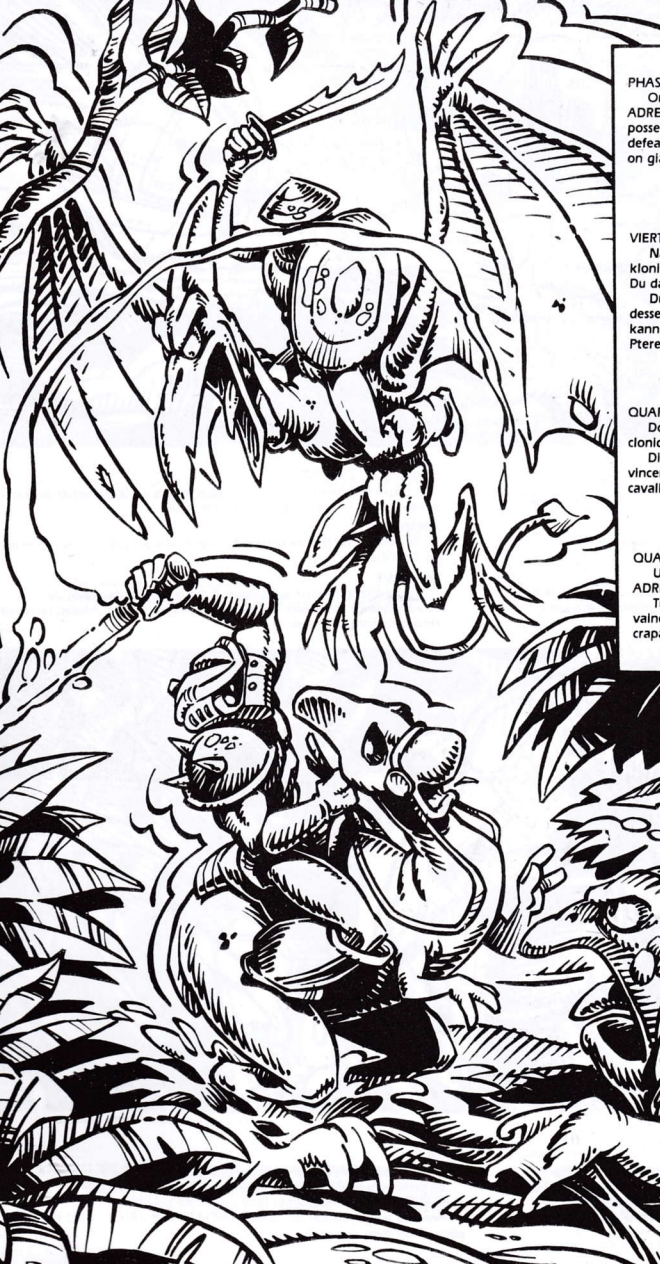

#### PHASE 4:

Once you land you will be able to capture a clonal ADREC which will enable you to cross the swamps. In your possession you have a photonic blade that will help you defeat the inhabitants of the swamps, who fight mounted on giant toads and pterodactvll.

V

### **VIERTE PHASE:**

Nach Deiner Landung wirst Du in der Lage sein, einen<br>klonischen ADREC gefangen zu nehmen, mit dessen Hilfe Du das sumpfige Gelände durchqueren kannst.

Du hast ein photonisches Messer zur Verfügung, mit dessen Hilfe Du die Bewohner des Sumpfes besiegen kannst, die in Gruppen von Riesenfröschen und Ptereodaktylen kämpfen.

#### **QUARTA:**

Dopo II tuo atterraggio, potral catturare un ADREC clonico, che ti permetterá di attraversare lo stagno. Disposi di un coltellaccio fotonico, el quale ti aluterá a vincere gli abitanti dello stagno, i quali combattono a cavallo di rospi giganti e di pterodactili.

#### **QUATRIEME:**

Une fols que tu auras atterri, tu pourras capturer un ADREC clonique qui te permettra de traverser le marécage. Tu disposes d'un couteau photonique qui t'aidera à valncre les habitants du marécage qui luttent juchés sur des crapauds géants et des ptérodactyles.

### **SECOND LOAD**

You must descend to the deepest layers of the planet and cross six different levels before rescuing your companion from prison.

### **ZWEITE LANDUNG**

Du sollst jetzt bis zu der tiefsten Stelle von PHANTIS herabsteigen und 6 verschiedene Niveaus durchqueren, um Delne Kameraden aus dem Gefängnis zu befreien.

# **SECONDA CARICA**

Devi scendere alla massima profonditá di PHANTIS ed attraversare 6 .<br>livelli diversi, sino a riuscire a riscattare il tuo compagno dalla PRIGIONE.

### **DEUXIEME CHARGE**

Tu dois descendre jusqu'aux plus grandes profondeurs de PHANTIS et traverser 6 niveaux différents avant de libérer ton compagnon de la PRISON.

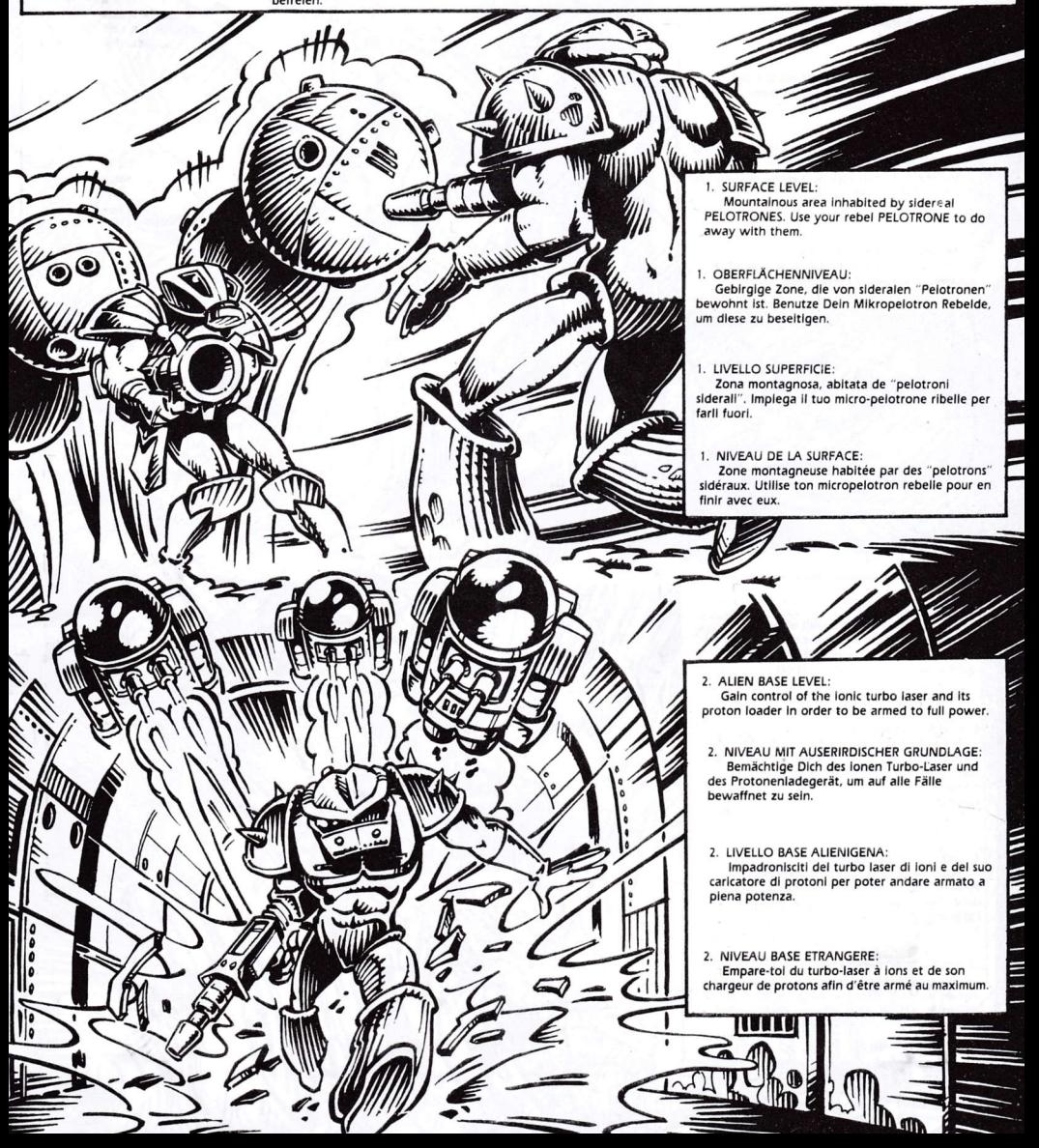

3. UNDERGROUND FOREST LEVEL: You must find the access medallion in order to cross the Blue Door.

REFERENCE

O

**MINERALLY** 

3. NIVEAU MIT UNTERIRDISCHENN WALD: Du musst das Zugangsmedaillon finden, damit Du die Blaue Tür passieren kannst.

3. LIVELLO BOSCO SOTTERRANEO: Devi trovare il Medaglione d'accesso per potere attraversare la Porta Azzurra.

3. NIVEAU BOIS SOUTERRAIN: Tu dois trouver le Médallion d'accès pour pouvoir traverser la Porte Bleue.

#### 4. INNER LAKE LEVEL:

**CALLAS** 

Escape from the fierce jaws of the PLENTOSAURUS that dwells the thermal waters of the lake, and be careful with the murderous piranhas, until reaching the heliport.

#### 4. NIVEAU INNENSEE:

Entweiche den grimmigen Pratzen des Plentosaurus, der in den warmen Gewässern des Sees haust und schütze Dich auch gegen die mörderischen Piranien, bis Du zu dem Helipuerto kommst.

#### 4. LIVELLO LAGO INTERNO:

Fuggi dalle feroci fauci del plentosauro, che abita le acque termali del lago e guardati pure dalle piranhe assassine, sino a raggiungere l'eliporto.

### 4. NIVEAU LAC INTERIEUR:

Echappe aux crocs féroces du Plésiosaure qui habite les eaux thermales du lac et fais aussi attention aux piranhas assassins en arrivant à l'héliport.

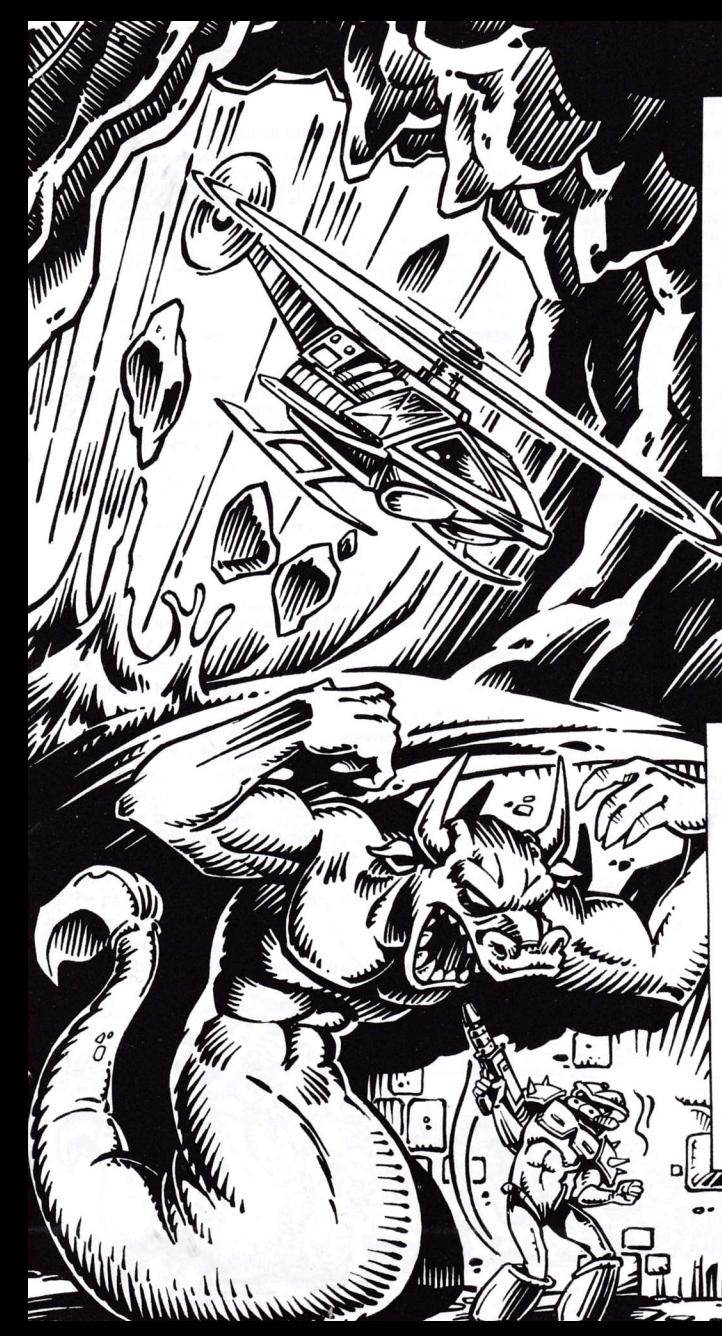

#### 5. MAGMA LEVEL:

The helicopter will fly through the cave leading to the volcanic area. Avoid the lava bubbles and the landslides of magmatic rock.

#### 5. NIVEAU MAGMA:

Der Hubschrauber durchquert die Grotte, die zu der vulkanischen Zone führt.

#### 5. LIVELLO MAGMA:

L'elicottero attraversa la grotta che porta alla zona vulcanica. Evita le bolle di lava e le frane di rocce di magma.

#### 5. NIVEAU MAGMA:

L'hélicoptere traversera la grotte qui mène à la zone volcanique.

Evite les bulles de lave et les éboulements de roche magmatique.

#### 6. PRISION LEVEL:

Disintegrate all the red devils guarding the millenary prison and you will view the end of<br>"GAME OVER II".

Good Luck!

### 6. NIVEAU GEFÄNGNIS:

Vernichte alle roten Teufel, die das tausendjährige Gefängnis bewachen und dann wirst Du das Ende von GAME OVER II erleben. Viel Glück!

 $\overline{\phantom{a}}$ 

### 6. LIVELLO PRIGIONE:

Disintegra tutti i diavoli rossi che custodiscono la millenaria prigione ed assisterai alla fine di **GAME OVER II.** 

**Buona Fortuna!** 

### 6. NIVEAU PRISON:

Désintègre tous les diables rouges qui surveillent la prison millénaire et tu assisteras à la fin de GAME OVER II.

**Bonne Chance!** 

There are 24 different enemies in "GAME OVER II". For every one you destroy you obtain certain points.

In the first load you start out with 4 lives and an extra one every 25,000 points.

In the second part you begin with 5 lives and an extra one each time you find a heart

### **CONTROL AND MOVEMENT**

SHIP: up, down, accelerate and laser.

CLONAL ADREC: left, right, blade forward (shoot), blade upward (shoot + up).

MAJOR LOCKE: Jet. stoop down, right, left. laser.

### JOYSTICK CONTROLS

Rise, Jump up, Jet I eft Right, Accelerate Descent, stoop down

### $\Phi$  Shoot = Laser

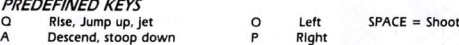

Es gibt 24 verschiedene Feinde in GAME OVER II. Jeder von diesen wird Dir eine bestimmte Zahl von Punkten geben.

Bei der ersten Ladung hast Du 4 Leben zu Deiner Verfügung und ein welteres Extraleben alle 25,000 Punkte.

Bei der zweiten Ladung fängst Du mit 5 Leben an und ein weiteres Extraleben, für jedes Herz das Du findest.

### **KONTROLLE UND BEWEGUNG**

SCHIFF: Steigen, Sinken, Beschleunigen und Laser. KLONISCHEN ADREC: Links, Rechts, Messer vorwärts (Auslösung), Messer nach oben (Auslösung und aufwärts). MAJOR LOCKE: Jet, Bücken, rechts, links, Laser. **KONTROLL JOYSTICK** Links: Stelgen, aufwärts. Jet Rechts, Beschleunigen Sinken, Bücken

O Links

P Rechts

0 Auslösung = Laser

**VORHERRESTIMMTE TASTEN** Q Stelgen, aufwärts, Jet A Sinken, Bücken

**SPACE Auslösung** 

Esistono 24 nemici diversi in GAME OVER II. Ognuno d'essi tri dará alcuni determinati punti.

Nella prima carica conti su 4 vite ed una extra ogni 25.000 punti. Nella seconda comincia con 5 vite ed una extra ogni volta che trovi un  $CIO$ 

CONTROLLO E MOVIMENTO NAVE: Salire, Scendere, Accelerare e Laser. ADREC CLONICO: Sinistra, Destra, Coltello in avanti (sparo), Coltello in alto  $Isparo + in alto.$ COMANDANTE LOCKE: Jet. Piegarsi, Destra, Sinistra, Laser. **CONTROLLO JOYSTICK** Salire, In Alto, Jet Sinistra: Destra Accelerare Scendere, Piegarsi  $0$  Sparo = Laser **TASTI PRESTABILITI** Q Salire, in alto, Jet O Sinistra  $SPACE =$ Sparo A Scendere, Piegarsi P Destra

Il existe 24 ennemis différents sur PHANTIS. Chacun d'eux fournira un nombre de points déterminé.

A la première charge, tu as 4 vies et une supplémentaire tous les 25.000 noints.

A la deuxième, tu commences avec 5 vies et une supplémentaire chaque fols que tu trouves un coeur.

### **CONTROLE ET MOUVEMENT**

VAISSEAU: Monter, Descendre, Accélérer et Laser.

"ADREC" CLONIQUE: Gauche, Droite, Couteau en avant (tir), Couteau vers le haut (tir + haut). LOCKE: Jet, s'incliner, Droite, Gauche, Laser.

**CONTROLE MANCHE A RALAI** 

Gauche: Monter, en haut, Jet Droite, Accélérer Decendre, s'abaisser  $O$  Tir = Laser

#### **TOUCHES PREDETERMINEES** Q Monter, en haut, Jet A Descendre, s'abaisser

O Gauche P Droite

 $SPACE = Tir$ 

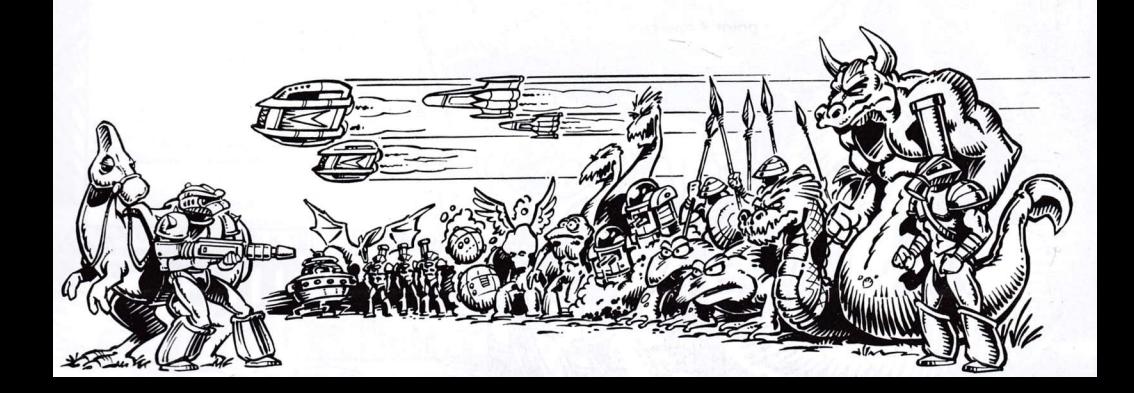

# **LOADING INSTRUCTIONS**

- $\bullet$  SPECTRUM 48 K +
- 1. Connect the EAR output of the SPECTRUM to the EAR output of the cassette.
- 2. Rewind the tape to the beginning.
- 3. Adjust the volume to 3/4 of the maximum.
- 4. Type LOAD and press ENTER.
- 5. Press PLAY on the cassette.
- 6. The program will load automatically.
- 7. If it fails to do so, repeat the operation at a different volume.
- $\bullet$  SPECTRUM + 2
- 1. Select option 48 BASIC with the cursor and press ENTER.
- 2. Then follow the SPECTRUM 48 K + instructions (remember that the volume has already been adjusted in the  $+2$ ).
- $\bullet$ SPECTRUM + 3
- 1. Connect the SPECTRUM + 3 to the mains.
- 2. Insert the diskette.
- 3. Select the Basic + 3 option.
- 4. Type LOAD "Disco" and press ENTER.
- 5. The program will load automatically.
- AMSTRAD CPC 464
- 1. Rewind the tape to the beginning.
- 2. Press the CONTROL and ENTER keys simultaneously and PLAY on the cassette.
- 3. The program with load automatically.
- **AMSTRAD CPC 664-6128**
- 1. Type | TAPE and press RETURN, (The | is typed by pressing SHIFT and  $@$  simultaneously).
- 2. Then follow the CPC 464 instructions.
- **AMSTRD CPC 464 DISK**
- 1. Switch on the diskette drive.
- 2. Switch on the Amstrad.
- 3. Insert the diskette in the drive.
- 4. Type | CPM and press RETURN (The | is by typed pressing SHIFT and  $@$  simultaneously).
- 5. The program will load automatically.
- AMSTRAD CPC 664-6128 DISK
- 1. Switch on the Amstrad.
- 2. Follow the CPC 464 instructions from point 3 onwards.
- COMMODORE 64
- 1. Make sure the cassette cable is connected to the COMMODORE.
- 2. Rewind the tape to the beginning.
- 3. Press the SHIFT and RUN/STOP keys simultaneously and PLAY ond the cassette.
- 4. The program will load automatically.
- COMMODORE 128
- 1. Select MODE 64 by typing GO 64 and pressing RETURN.
- 2. Then follow the COMMODORE 64 instructions.
- **COMMODORE 64 DISK**
- 1. Make sure the diskette drive is connected to the mains.
- 2. Insert the diskette in the drive.
- 3. Type LOAD "\*", 8, 1 and press RETURN.
- 4. The program will load automatically.
- **COMMODORE 128 DISK**
- 1. Select MODE 64 by typing GO 64 and pressing RETURN.
- 2. Then follow the COMMODORE 64 instructions.
- $MSX-MSX<sub>2</sub>$
- 1. Connect the cassette cable as indicated in the manual.
- 2. Rewind the tape to the beginning.
- 3. Type LOAD "CAS:", R and press ENTER.
- 4. Press PLAY on the cassette.
- 5. The program will load automatically.

### $P<sub>C</sub>$

- 1. Insert the disk in unit "A".
- 2. Connect the computer.
- 3. The program will load automatically.
- **ATARIST**
- 1. Connect the Atari ST.
- 2. Insert the disk.
- 3. Press the RESET button.
- 4. The program will load automatically.

# LADEANWEISUNGEN

- $\bullet$  SPECTRUM 48 K +
- l. Verbinden sie den Ausgang EAR des Spectrum mit dem Ausgang EAR der Kassette.
- 2. Spulen Sie das Band zum Anfang zurueck.
- 3. Stellen Sle das Volumen auf 3/4 des Noechstvolumens ein.
- 4. Drüken Sie auf die Taste LOAD und dann auf ENTER.
- 5. Drücken Sie auf die PLAY-Taste Ihres Kassettenrekorders.
- 6. Das Programm wird automatisch geladen.
- 7. Wenn dies nicht geschieht, ist derselbe Vorgang mit einem anderen Volumen zu wiederholen.
- $\bullet$  SPECTRUM  $+ 2$
- 1. Waehlen sie mit dem Reiter die Option 48 BASIC aus und druecken Sie auf die Taste ENIER.
- 2, Befolgen sie anschliessend die Anordnungen des Spectrums 48 K + lHlerbei lst zu berucksichtigen, dass im Fall Spectrum + 2 das Volumen bereits eingestellt istl.
- $\bullet$  SPECTRUM  $+$  3
- l. Schllessen Sie den Spectrum + 3 an.
- 2. Fuegen Sie die Oiskette oder Platte eln.
- 3. Waehlen Sie die Option Baslc + 3 aus.
- 4. Drücken Sie die Taste LOAD «DISC» und dann die Taste ENTER.
- 5. Das Programm wird automatisch geladen.

### . AMSTRAO CPC <sup>464</sup>

- l. Spulen Sie das Band zum Anfang zurueck,
- 2. Drücken Sie gleichzeitig auf die Tasten CONTROL und ENTER, anschliessend auf dle PLAY-Taste lhres Kassettenrekorders.
- 3. Das Programm wird automatisch geladen.
- .AMSTRAD CPC 664-6128
- <sup>I</sup>. Betâtigen Sie die Taste/TAPE und druecken Sie auf die Taste RETURN ("I" wird erreicht, indem man gleichzeitig auf SHIFT und  $@$  drueckt).
- 2. Befolgen sie die Anwelsungen des CPC 464 ab der Ziff. 3.
- . AMSTRD CPC 464 DISC
- l. Schalten Sie die Diskettennelnhelt eln.
- 2. Schalten Sie den Amstrad eln.
- 3. Führen Sie die Diskette in die Einheit.
- 4. Drücken Sie auf die Taste/CPM und dann auf die Taste RETURN ("/" wird erreicht, indem man gleichzeitig die Tasten SHIFT und  $@$  drueckt).
- 5. Das Programm wird automatisch geladen.
- . AMSTRAD CPC 664-6128 DISCK
- l. Schalten Sie den Amstrad an.
- 2. Befolgen Sie die Anweisungen des CPC 464 ab der Ziff. 3.
- **. COMMODORE 64**
- l. Ueberzeugen Sie sich davon, dass das kabel der Kassette mit dem COMMODORE verbunden ist.
- 2. Spulen Sie das Band zum Anfang zurueck.
- 3. Drücken Sie gleichzeitig auf die Tasten SHIFT und RUNSTOP und betätigen dann die Taste PLAY Ihres Kassettenrekorders.
- .coMMoDoRE t28
- 1. Waehlen Sie MODO 64, indem Sie die Taste GO 64 drücken und drücken Sie danach auf die Taste RETURN.
- 2. Befolgen Sie anschliessend die Anweisungen des Commodore 64.
- . COMMODORE 64 DISC
- l. Ueberzeugen Sie sich davon, dass die Oisketteneinheit angeschlossen ist.
- 2. Fuehren Sie die Diskette in die Einheit,
- 3. Drücken Sle aut dle Taste LOAD "x",8, I und drücken Sie auf die Taste RETURN.
- 4. Das Programm wird automatisch geladen.
- **. COMMODORE 128 DISC**
- 1. Waehlen Sie MODO 64 aus, indem Sie auf die Taste GO 64 drücken und danach betätigen Sie die Taste RETURN.
- 2. Befolgen Sie anschliessend die Anweisungen des Commodore 64.
- MSX-MSX 2
- l. Schllessen Sie das Kabel des kassettenrekorders gemaess der Beschrelbung ln Handbuch an.
- 2. Spulen Sie das Band zum Anfang zurueck
- 3. Drücken Sie auf die Taste LOAD "CAS", A und druecken Sie dann auf ENTER.
- 4. Druecken Sie auf die Taste PLAY Ihres Kassettenrekorders.
- 5. Das Programm wird automatisch geladen
- $P<sub>C</sub>$
- 1. Die Diskette in die Einheit "A" einfuehren.
- 2. Computer anschliessen.
- 3. Das Programm wird automatisch geladen.
- **ATARI ST**
- l. ATARI ST anschllessen.
- 2. Die Diskette einführen.
- 3. "Reset" Taste drücken.
- 4. Das Programm wird automatisch geladen.

# **ISTRUZIONI PER LA CARGA**

- $\bullet$  SPECTRUM 48 K +
- 1. Connettere l'uscita EAR dello SPECTRUM con l'uscita EAR della cassette.
- 2. Ribobinare il nastro sino al principio.
- 3. Regolare il volume su 3/4 del massimo.
- 4. Tasteggiare LOAD e premere su ENTER.
- 5. Premere su PLAY, sulla cassette.
- 6. Il programma se caricherá automaticamente.
- 7. Se ció non avviene, ripetere l'operazione con un volume diverso.
- $\bullet$  SPECTRUM + 2
- 1. Selezionare con il cursore l'opzione 48 BASIC e premere su ENTER.
- 2. Quindi sequire le istruzioni dello SPECTRUM 48 K (avere presente che il volume é giá stato regolato sul + 2).
- $\bullet$  SPECTRUM + 3
- 1. Collegare lo Spectrum + 3.
- 2. Introdurre il disco.
- 3. Selezionare l'opzione Basic + 3.
- 4. Tasteggiare LOAD "DISCO" e premere su ENTER.
- 5. Il programma se caricherá automaticamente.
- AMSTRAD CPC 464
- 1. Ribobinare el nastro sino al principio.
- 2. Premere sui tasti CONTROL ed ENTER simultaneamente e PLAY sulla cassette.
- 3. Il programma si caricherá automaticamente.
- AMSTRAD CPC 664-6128
- 1. Tasteggiare I TAPE e premere su RETURN (La I s'ottiene premendo su SHIFT ed @ simultaneamente.
- 2. Quindi sequire le istruzioni del CPC 464.
- AMSTRAD CPC 464 DISCO
- 1. Accedere l'unitá del disco.
- 2. Accendere l'Amstrad.
- 3. Introdurre il disco nell'unitá.
- 4. Tasteggiare I CPM e premere RETURN (La I s'ottiene premendo su SHIFT ed  $@$  simultaneamente).
- 5. Il programma si caricherá automaticamente.
- · AMSTRAD CPC 664-6128 DISCO
- 1. Accendere L'Amstrad.
- 2. Seguire le istruzioni del CPC 464, partendo dal punto 3.
- COMMODORE 64
- 1. Assicurarsi che il filo della cassette sia collegato con il **COMMODORE.**
- 2. Ribobinare il nastro sino al principio.
- 3. Premere sui tasti SHIFT e RUN/STOP simultaneamente e PLAY sulla cassette.
- 4. Il programma si caricherá automaticamente.
- COMMODORE 128
- 1. Selezionare MODO 64 pulsando il tasto GO 64 e pulsando il tasto RETURN.
- 2. Quindi, sequire le istruzioni del COMMODORE 64.
- **COMMODORE 64 DISCO**
- 1. Assicurarsi che sia stata connessa l'unitá di disco.
- 2. Introdurre il disco nell'unitá.
- 3. Pulsare el tasto LOAD "\*", 8, 1 e pulsare RETURN.
- 4. Il programma si caricherá automaticamente.
- COMMODORE 128 DISCO
- 1. Sellezionare MODO 64 pulsando il tasto GO 64 e pulsando il tasto RETURN.
- 2. Quindi, sequire le istruzioni del COMMODORE 64.
- MSX-MSX 2
- 1. Collegare el filo della cassette secondo como viene indicato sul manuale.
- 2. Ribobinare il nastro sino al principio.
- 3. Tasteggiare LOAD "CAS", R e premere su ENTER.
- 4. Premere su PLAY, sulla cassette.
- 5. Il programma si caricherá automaticamente.
- $P<sub>C</sub>$
- 1. Introdurre il disco nell'unitá "A".
- 2. Connettere l'ordinatore.
- 3. Il programma si caricherá automaticamente.
- · ATARI ST
- 1. Connettere l'ATARI ST.
- 2. Introdurre il disco.
- 3. Premere il pulsante del RESET.
- 4. Il programma si caricherá automaticamente.

# **INSTRUCTIONS DE CHARGE**

- $\bullet$  SPECTRUM 48 K +
- 1. Brancher la sortie EAR du SPECTRUM sur la sortie EAR de la cassette.
- 2. Rebobiner la bande jusqu'au début.
- 3. Ajuster le volume au 3/4 du maximum.
- 4. Ecrire LOAD et appuyer sur ENTER.
- 5. Appuyer sur la touche PLAY de la cassette.
- 6. Le programme se chargera automatiquement.
- 7. S'il ne le fait pas, recommencer l'opération avec un volume différent.
- $\bullet$  SPECTRUM + 2
- 1. Sélectionner avec le curseur l'option 48 BASIC et appuyer sur FNTFR
- 2. Suivre ensuite les instructions du SPECTRUM 48 K + Itenir compte que le volume y est déjà ajusté dans le  $+2$ .
- $\bullet$  SPECTRUM + 3
- 1. Brancher le SPECTRUM + 3.
- 2. Inserrer le disque.
- 3. Sélectionner l'option Basic + 3.
- 4. Ecrire LOAD "DISCO" et appuver sur ENTER.
- 5. Le programme se chargera automatiquement.
- · AMSTRAD CPC 464
- 1. Rebobiner la bande jusqu'au début.
- 2. Appuyer sur les touches CONTROL et ENTER simultanément et sur PLAY de la cassette.
- 3. Le programme se chargera automatiquement.
- AMSTRAD CPC 664-6128
- 1. Ecrire | TAPE et appuyer sur RETURN, (la | s'obtient en appuvant sur SHIFT et sur  $@$  simultanément.
- 2. Puls suivre les instructions du CPC 464.
- · AMSTRAD CPC 464 DISQUE
- 1. Brancher l'unité de disque.
- 2. Brancher l'Amstrad.
- 3. Introduire le disque dans l'unité.
- 4. Ecrire I CPM et appuyer sur RETURN (La I s'obtient en appuyant sur SHIFT (MAYS) et @ simultanément.
- 5. Le programme se chargera automatiquement.
- . AMSTRAD CPC 664-6128 DISQUE
- 1. Brancher l'Amstrad.
- 2. Suivre les instructions du CPC 464 á partir du point 3.
- **COMMODORE 64**
- 1. S'assurer de ce que le cable de la cassette est branché sur le **COMMODORE.**
- 2. Rebobiner la bande jusqu'au début.
- 3. Appuver sur les touches SHIFT et RUN/STOP simultanément et sur le PLAY de la cassette.
- 4. Le programme se chargera automatiquement.
- COMMODORE 128
- 1. Sélectionner MODO 64 en écrivant GO 64 et appuyer sur **RETURN.**
- 2. Suivre ensuite les instructions du COMMODORE 64.
- **. COMMODORE 64 DISQUE**
- 1. Assure-toi que l'unité de disque est branchée.
- 2. Introduis le disque dans l'unité.
- 3. Ecrire LOAD "\*", 8, 1 et appuie sur RETURN.
- 4. Le programme se chargera automatiquement.
- · COMMODORE 128 DISQUE
- 1. Sélectionner MODO 64 en écrivant GO 64 et appuie sur **RETURN.**
- 2. Puis suivre les instructions du COMMODORE 64.

## $MSX-MSX<sub>2</sub>$

- 1. Brancher le cable de la cassette suivant l'indication du manuel.
- 2. Rebobiner la bande jusqu'au début.
- 3. Ecrire LOAD "CAS" R et appuyer sur ENTER.
- 4. Appuver sur la touche PLAY de la casette.
- 5. Le programme se chargera automatiquement.
- $P<sub>C</sub>$
- 1. Insérer le disque dans l'unité "A".
- 2. Connecter l'ordinateur.
- 3. Le programme se chargera automatiquement.

# **ATARIST**

- 1. Connecter l'Atari ST.
- 2. Insérer le disque.
- 3. Presser le poussoir de RESET.
- 4. Le programme se chargera automatiquement.

**QUIPEMENT DE DESSIN:** 

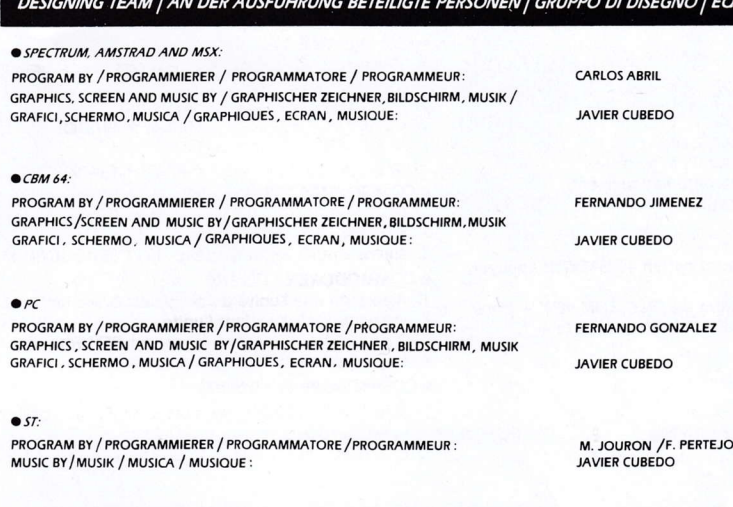

**O PRODUCED BY / PRODUKTIONSLEITUNG / PRODOTTO DA / PRODUIT PAR:** COVER BY / TITELSEITE / FRONTESPIZIO / TITRE:

**VICTOR RUIZ** LUIS ROYO

### **COPYRIGHT 1988 DINAMIC**

NO PART OF THIS GAME MAY BE REPRODUCED, BROADCASTED, RENTED OR LOANED WITHOUT THE EXPRESS WRITTEN AUTHORISATION OF MICRODIGITAL SOFT, S.A. DINAMIC IS A REGISTERED TRADE MARK OF MICRODIGITAL SOFT. S.A.

OHNE EINE AUSDRUECKLICHE SCHRIFTLICHE GENEHMIGUNG VON MICRODIGITAL SOFT, S.A. DARF DIESES PROGRAMM NICHT VERVIELFAELTIGT, DURCH RUNDFUNK VERBREITET. UEBERTRAGEN, VERMIETET ODER AUSGELIEHEN WERDEN. DINAMIC IST EIN EINGETRAGENES WARENZEICHEN DER FIRMA MICRODIGITAL SOFT, S.A.

PROIBITA LA RIPRODUZIONE, LA RADIODIFFUSIONE, LA TRASMISSIONE, L'AFFITTO O IL PRESTITO DI QUESTO PROGRAMMA SENZA L'AUTORIZZAZIONEE ESPLICITA SCRITTA DELLA MICRODIGITAL SOFT, S.A.

LA REPRODUCTION. LA RADIODIFFUSION. LA TRANSMISSION. LA LOCATION OU LE PRET DE CET PROGRAMME SONT INTERDITS SANS L'AUTORISATION EXPRESSE DE MICRODIGITAL SOFT, S.A. DINAMIC EST UNE MARQUE DEPOSEE DE MICRODIGITAL SOFT, S.A.

Why they the way the the the the the the the the the We all the way with the contract of We then the company of the company of the company of the company of the company m any any any any any any any any We the culture of the culture of the culture of the culture of the culture of the culture of the culture of the ' 39) Why the the the the company the the the company the company the the company the company Why the the the the the control of the the control of the control of the control of the control of why will will will will will will Why My My My My My **Ally Ally Ally Ally Ally My My My M Ally Ally Ally Ally Ally** Ally Alla Alla Alla A **My MCI** W M M M M  $\frac{1}{2}$  $\frac{d}{dt}$ **All** Will all all We ally still still still still still still still still still still still still still still still still still **Ally Ally All All** with the call of the call of the call of the call of the call of the  $\frac{1}{2}$ 1999 The company company company company company company  $\frac{d}{dt}$